## 뉴로헬스BT(블루투스) 설치 방법

#### 설치 전 확인사항

- 설치 시 주의사항
	- 하나의 시리얼 키는 3회까지만 설치 가능합니다.(단, 뉴로헬스는 2회)
	- 횟수 초과, 분실 시 재구매 하셔야 합니다.
	- 컴퓨터이상으로포맷 후 재설치 하는 경우, 본사로 문의주시면 2회에 한하여 횟수조정이 진행됩니다.
- 컴퓨터 환경
	- 설치 시 인터넷에 연결되어있어야 합니다.
	- 윈도우 10 에서 사용하는것을 권장 드립니다.
	- 권장사양
		- CPU(프로세서) : 인텔코어 i5 또는 AMD Ryzen5 이상
		- RAM(메모리) : 4GB 이상
		- 블루투스 버전 5.0 이상 (블루투스 버전은 컴퓨터 제조사에 문의해주세요)

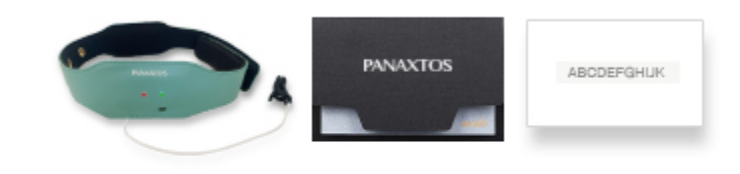

# [뉴로하모니 S20] 카드형 프로그램 시리얼키 동봉

#### 파낙토스 홈페이지 접속

- 인터넷 브라우저를 실행합니다.
	- 네이버 웨일과 크롬 브라우저는 브라우저 보안설정에 따라 다운로드가 진행되지 않을 수 있습니다. 인터넷 익스플로어 또는 마이크로소프트 엣지 브라우저 사용을 권장합니다.
	- 본 가이드에서는 마이크로소프트 엣지(Microsoft Edge)를 사용하였습니다.

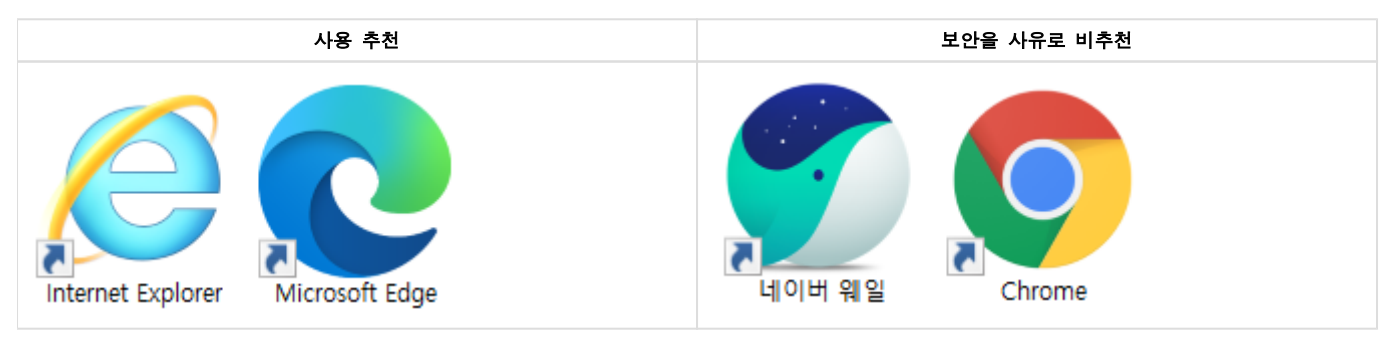

• 검색창에 **"파낙토스"**를 입력하여 검색합니다.

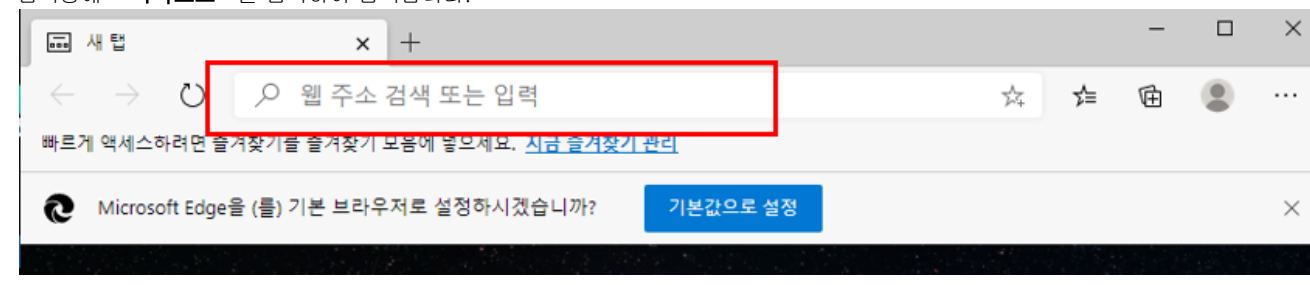

• 검색결과 중 "뇌과학1위기업 파낙토스"를 클릭합니다.

# 집중력은 파낙토스 뉴로하모니

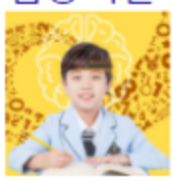

http://www.panaxtos.com -(광고) 뇌훈련센터, 기억력, 홈스쿨링, ADHD, BQ검사, 뉴로피드백훈련, 집중력 센터안내 - 가맹안내 - 다운로드 - 제품소개

## 뉴로피드백 마인드브레인

### http://www.mindbrain.co.kr -

(광고) 홈회원모집, 뉴로하모니, 1:1 예약제 훈련, 집중력, 불면개선, 정서안정 센터안내 · 홍회원 모집 · 제품구매 · 상담문의

## 이음두뇌연구소파낙토스

### https://ieumlab.modoo.at -

(광고) 두뇌훈련과 심리미술활동을 통한 학습능률 파낙토스향상 프로그램 지난달에 사용자 10,000명 이상이 modoo.at에 방문했습니다.

## 파낙토스 다나와

### http://www.danawa.com +

(광고)파낙토스, 살 땐 사더라도 최저가로 알뜰쇼핑 하셔야죠! 가격비교 다나와! 지난달에 사용자 10,000명 이상이 danawa.com에 방문했습니다.

# 뇌과학 1위 기업 파낙토스

### https://www.panaxtos.com -

파낙토스 병원특판 본부장 송은숙 입니다. 안녕하십니까. 파낙토스 병원특판 본부장 송은숙 입니다. 전세계 뇌과학 1위 기업 파낙토스의 뉴로피드백 뇌파훈.. [병원특판 1지사] 송은숙 / 2020.11.13

#### 제품 인증

- Ø 제품인증은 제품구매시 진행하며, 인증을 하지않은경우 프로그램을 다운받을 수 없습니다.
	- 제품인증 미 진행시 프로그램사용 및 제품AS에 불이익을 받을 수 있습니다. 제품인증을 이미 하신 경우, 프로그램 다운로드를 진행하시면 됩니다.
	- 화면 우측상단의 "로그인"을 클릭하여 로그인 합니다.
		- 아이디가 없는경우엔 "**회원가입**"을 먼저 진행 하신 후 로그인을 합니다.

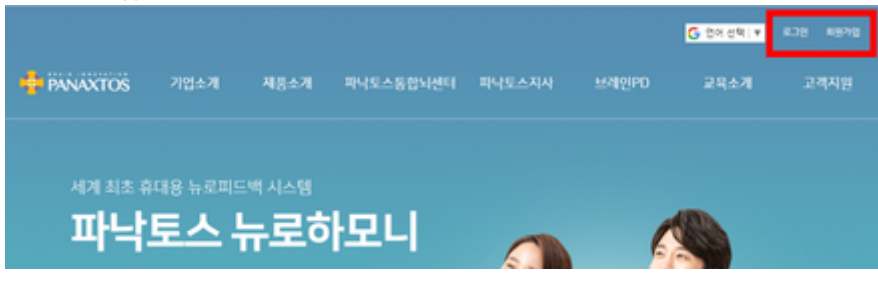

마이이페이지 > 제품인증을 클릭하여 이동합니다.

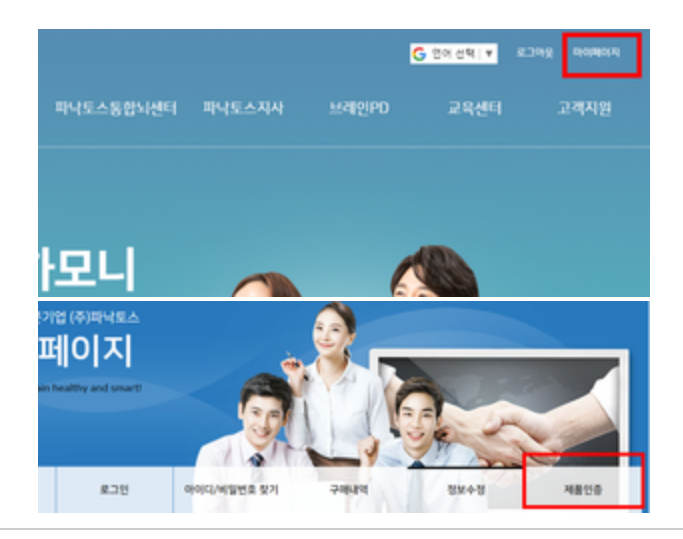

제품인증 화면에서 구매한 제품을 등록하고, 등록내역을 확인 할 수 있습니다. "제품인증"을 클릭합니다.

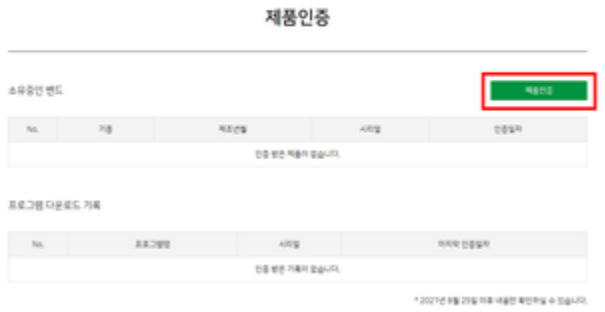

왼쪽 사진의 이미지를 참고하여 제품 박스에 부착된 인증번호를 입력 합니다.

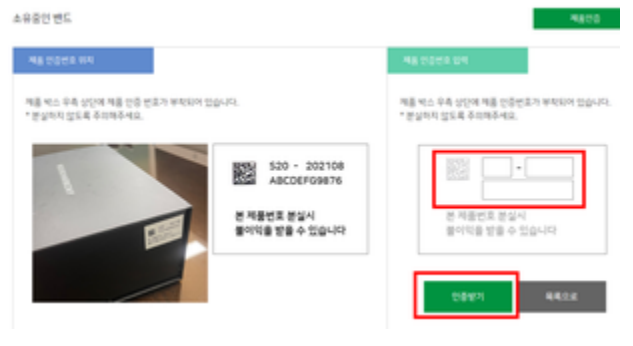

인증이 완료되면, 아래 그림과 같이 소유중인 밴드가 추가됩니다.

제품인증

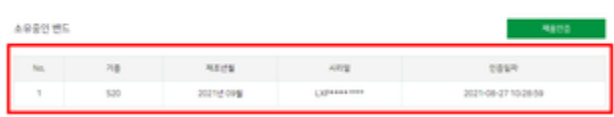

 $\theta$  프로그램 다운로드

• 로그인 진행 후, 좌측 하단의 "**프로그램 다운로드**"를 클릭합니다.

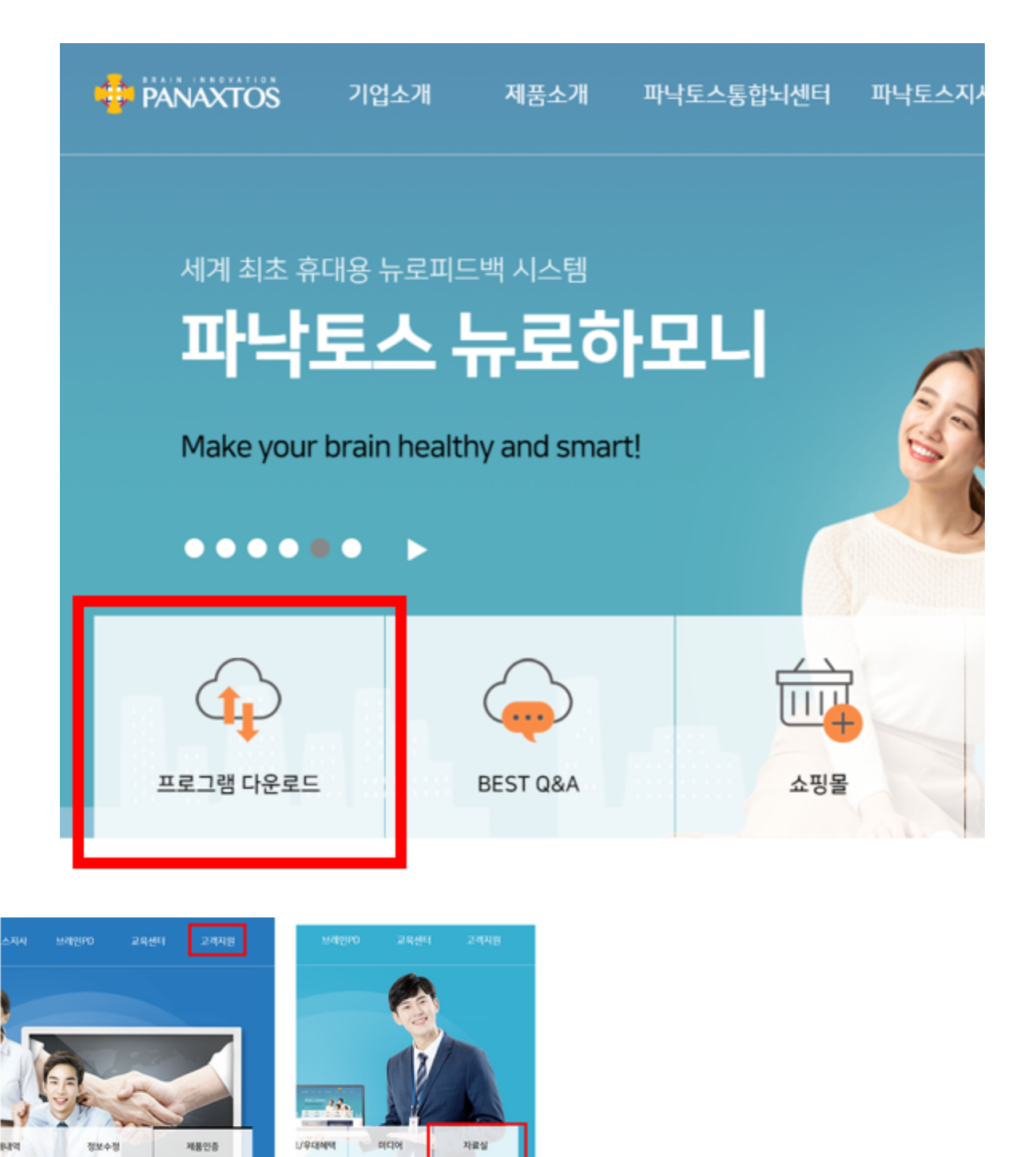

• 자료실로 이동되면, 좌측하단의 "**필수 프로그램(PC 버전)"**를 클릭합니다.

필수 프로그램 다운로드 | 자료실

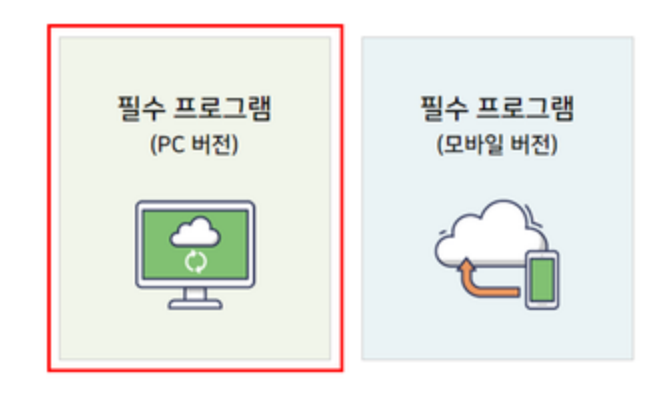

• 시리얼키 입력 창에 시리얼코드를 입력 후 확인 클릭 합니다.

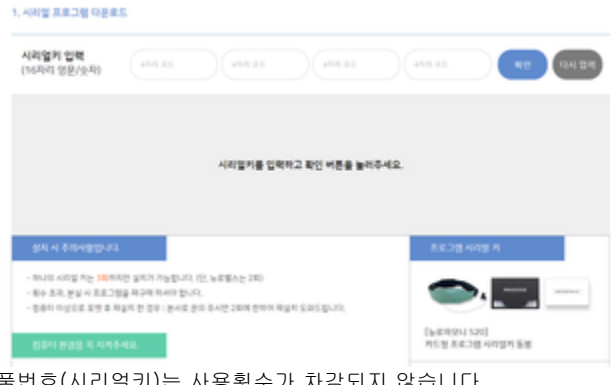

- 이 화면에서 입력하시는 제품번호(시리얼키)는 사용횟수가 차감되지 않습니다.
- 대소문자를 구분하지 않습니다.
- 입력시 영어, 숫자 혼동에 주의합니다.

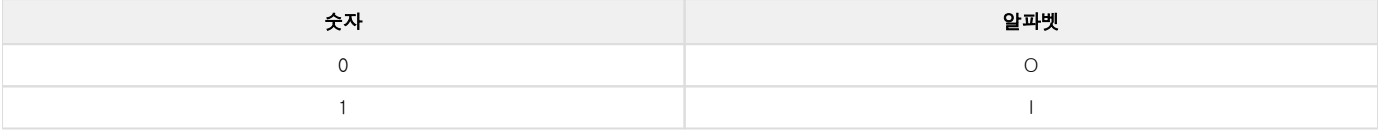

• 제품번호를 알맞게 입력하신 후 **"확인"**버튼을 클릭하면, 다운로드화면이 활성화 됩니다. 블루투스 연결을 위해 반드시 BT Setup 다운로드 및 설치해야합니다.

*Contractor Committee Committee Committee Committee Committee Committee Committee Committee Committee Committee Committee* 

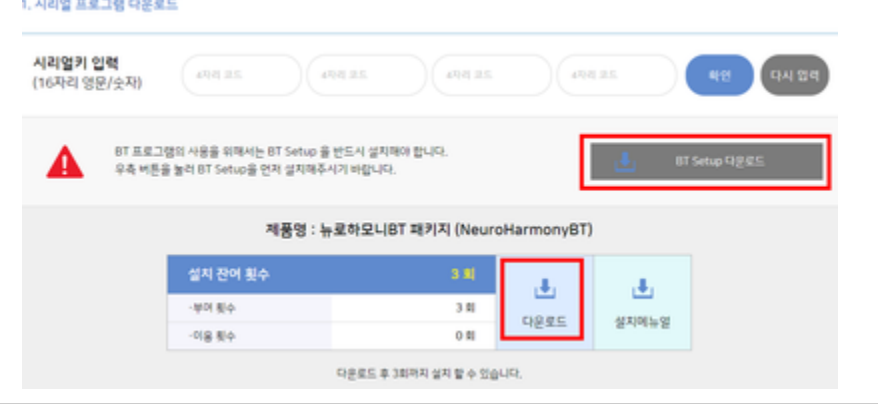

• 다운로드 완료 후 "파일 열기"를 클릭하면 다운로드 받은 폴더가 나타납니다.

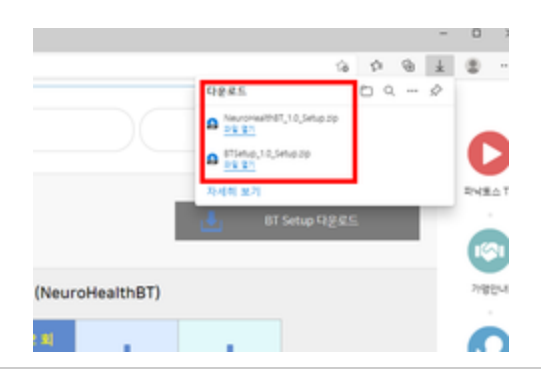

• 다운로드 폴더가 열리면 뉴로헬스BT와 Btsetup 설치프로그램이 다운로드 된 것을 확인 할 수 있습니다.

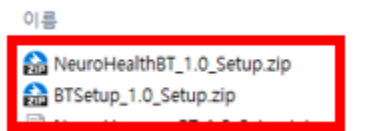

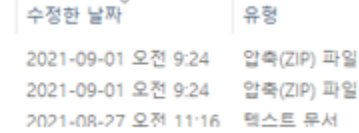

#### ● 압축해제(압축풀기)

- 압축파일을 마우스 오른쪽 클릭하면 메뉴가 열립니다. BTSetup\_1.0\_Setup 파일의 압축해제
	- NeuroHealthBT\_1.0\_Setup 파일의 압축해제
		- 아래와 같은 방법을 통해 압축을 해제합니다
			- 검정색 글씨(BTSetup\_1.0\_Setup 또는 NeuroHealthBT\_1.0\_Setup)부분을 마우스 오른쪽 클릭해야 메뉴가 열립니다.

#### 사용하시는 컴퓨터에 따라 보이는 화면이 다릅니다.

#### 자신의 컴퓨터에 나타나는 "압축풀기"를 진행해주세요.

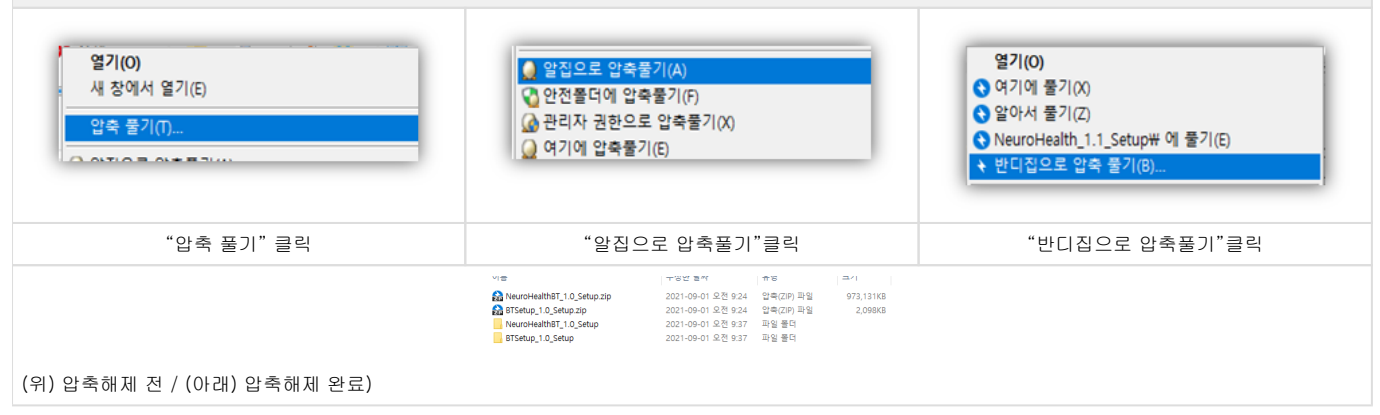

알집으로 압축풀기를 하시는 경우, 안전폴더에 풀기 버튼이 나타납니다.

- 진행하게되면 정상적인 설치가 안되기때문에, 반드시 "예"를 눌러주세요.
- 컴퓨터에 따라 나타나지 않을 수 있습니다.

### 의심 파일 경고

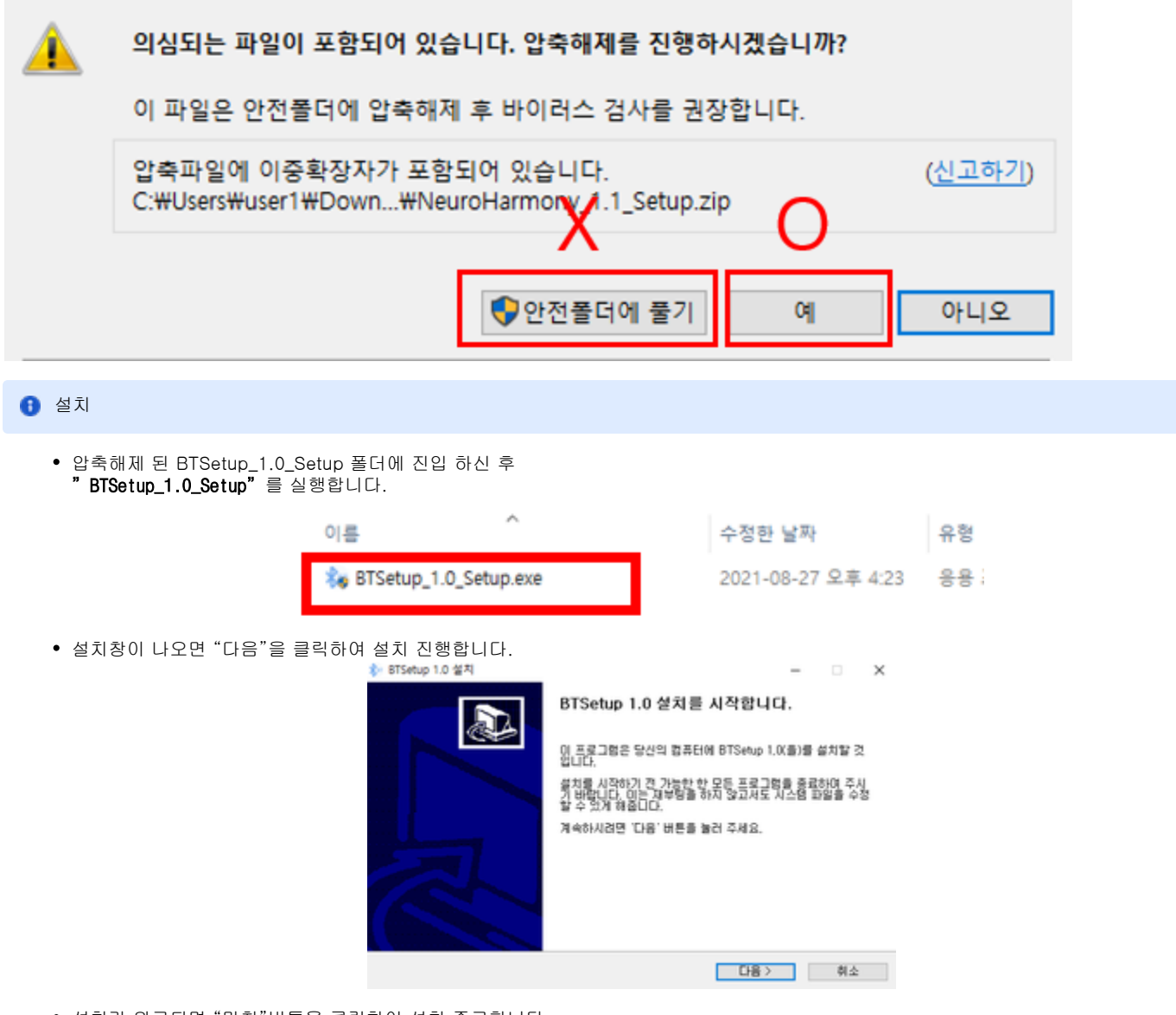

×

설치가 완료되면 "마침"버튼을 클릭하여 설치 종료합니다.

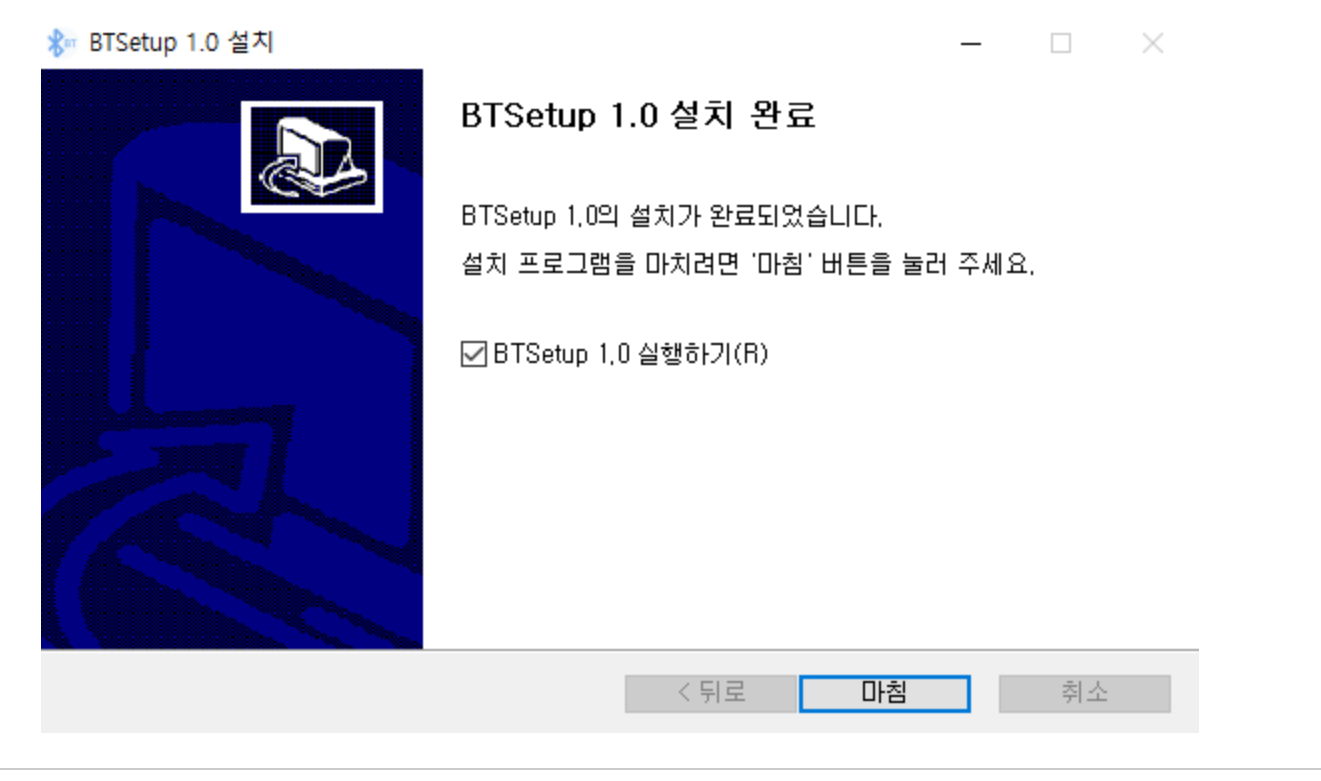

같은 방식으로 NeuroHealthBT\_1.0\_Setup폴더에 진입하여 "NeuroHealthBT\_1.0\_Setup" 파일을 실행합니다.

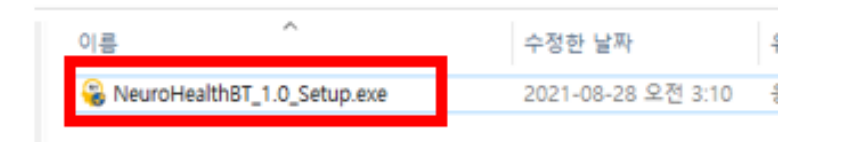

- 컴퓨터의 설정에 따라 Windows의 PC보호가 나타날 수 있습니다. 아래의 방법을 따라 진행하신 후 설치파일을 다시 실행합니다.
	- 방법1에 따라 진행하시고, 안되는 경우 방법2로 진행합니다.

방법1 방법2 (예시)

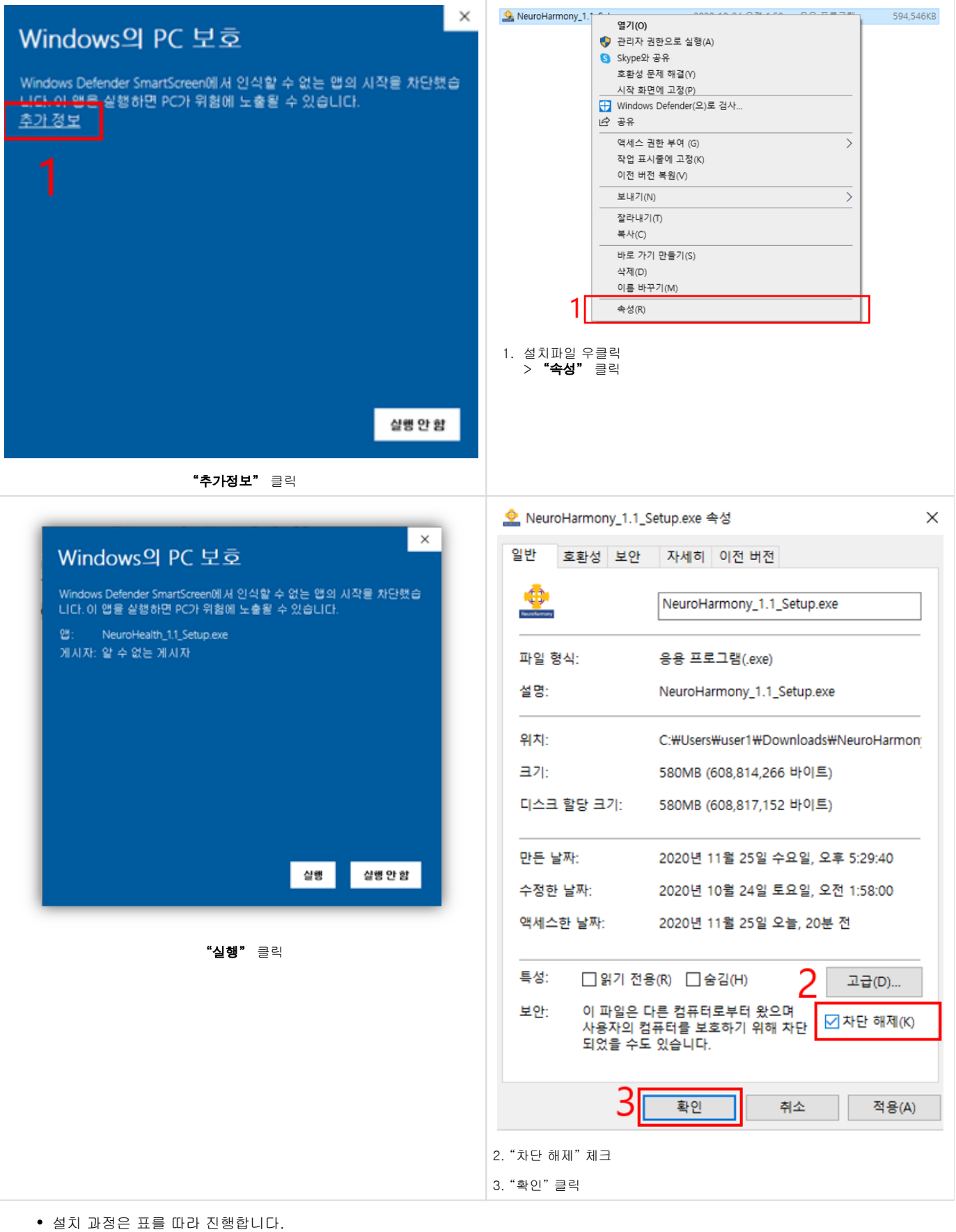

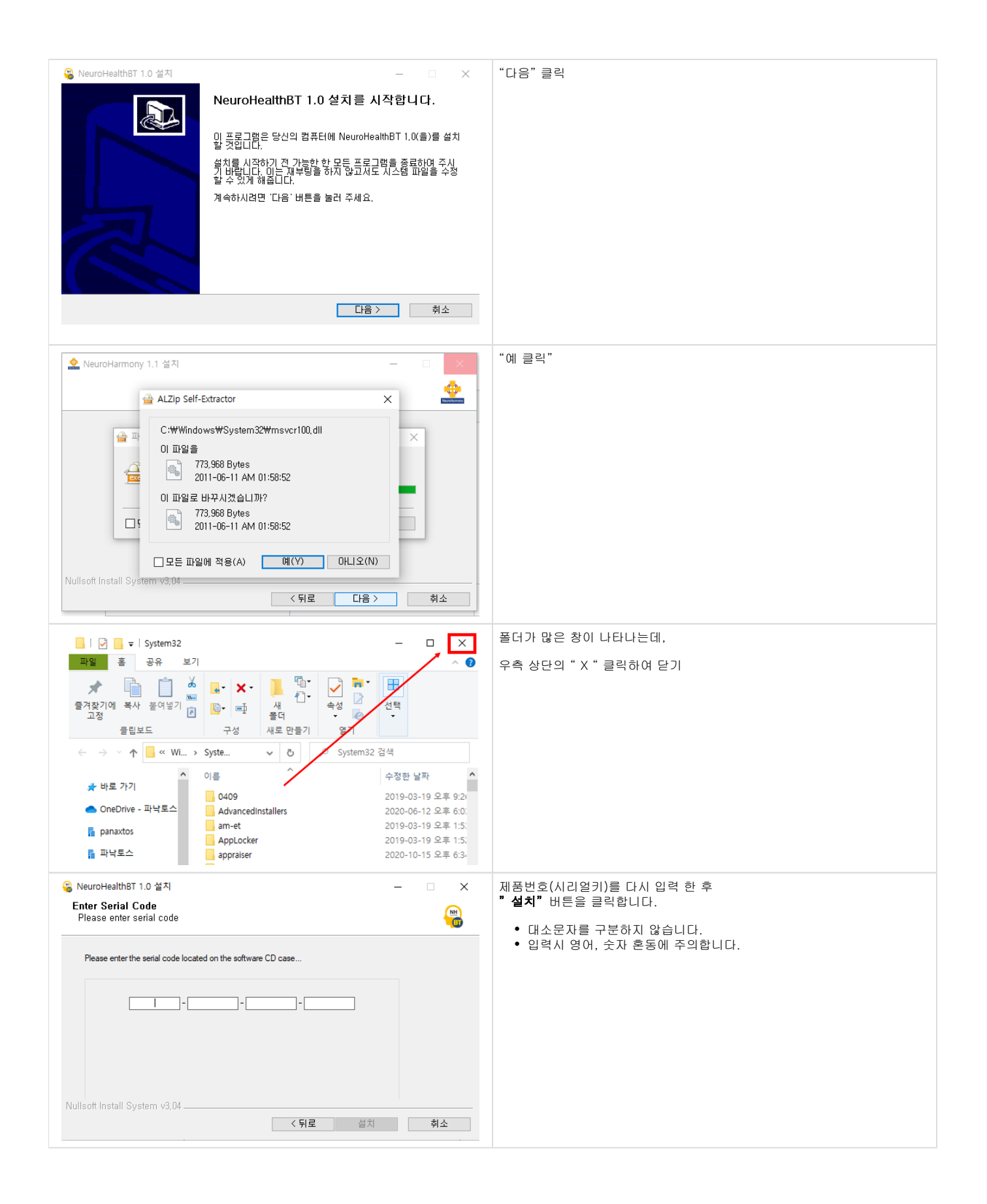

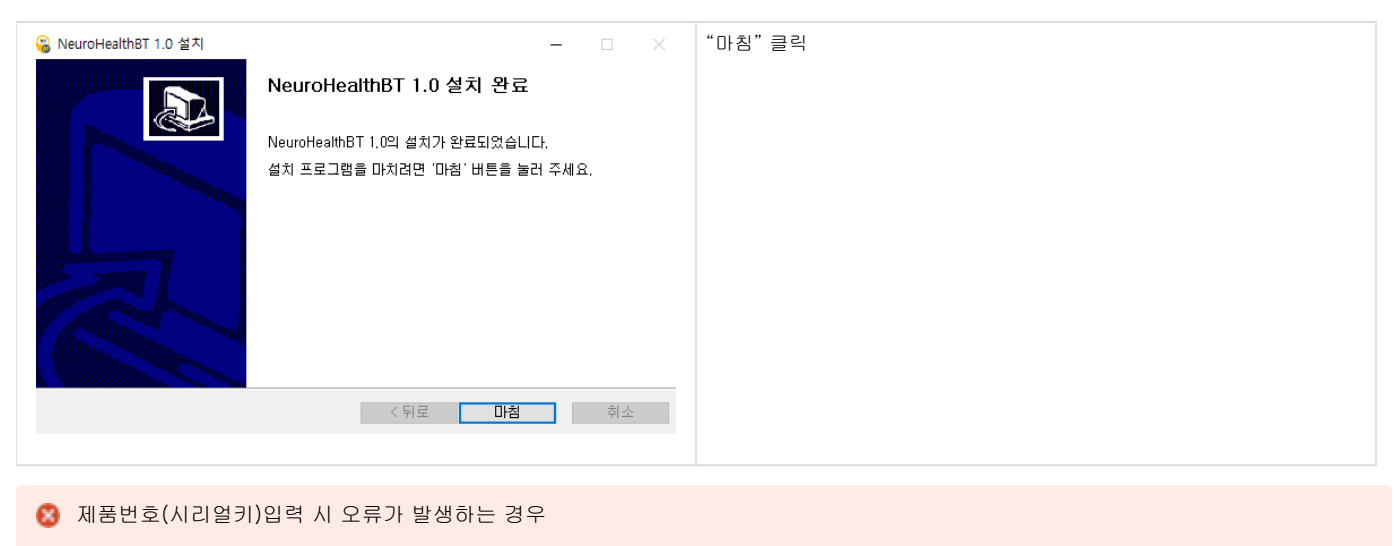

- Unkown faliure!
	- 인터넷연결이 안되어 있는 경우 나타날 수 있습니다 . 인터넷을 연결해주세요.
- Wrong serial number
	- 시리얼키를 잘못입력 한 경우 나타납니다.
	- 숫자 1과 영문 I / 숫자 0과 영문O를 구분합니다.
- Exceeded the limithe install count
	- 하나의 시리얼키로 3번까지 설치가 가능하며, 설치횟수가 초과 된 경우 발생합니다.
	- 사용횟수가 모두 소진 된 상태에서 컴퓨터 고장 등으로 인하여 재설치를 하시는 경우 본사로 연락주시면 2회에 한하여 횟수조정이 가능합니다.

**← 블루투스 연결하기** 

O

- 뉴로하모니S20을 사용하기위해서 노트북(데스크탑)과 블루투스 연결을 해야합니다.
	- 데스크탑 PC에서 뉴로하모니S20을 사용하고자 하는 경우, 블루투스 동글을 별도 구매하셔야하며, 파낙토스에서는 판매 하지 않습니다. (오프라인 PC매장 또는 인터넷 쇼핑 구매)
	- 블루투스의 버전이 5.0 이상인 경우 원활하게 프로그램 사용 가능합니다.
		- 5.0 미만인 경우 프로그램동작이 제대로 안될 수 있습니다.
		- 블루투스 버전확인은 각 노트북, 동글의 제조사에 문의해주세요.
- 노트북(또는 블루투스동글이 장착된 데스크탑)의 블루투스 기능을 켜주세요.

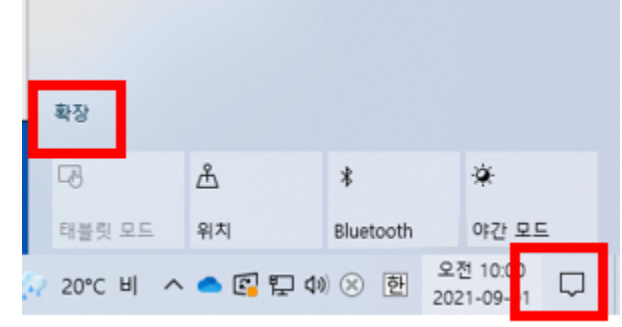

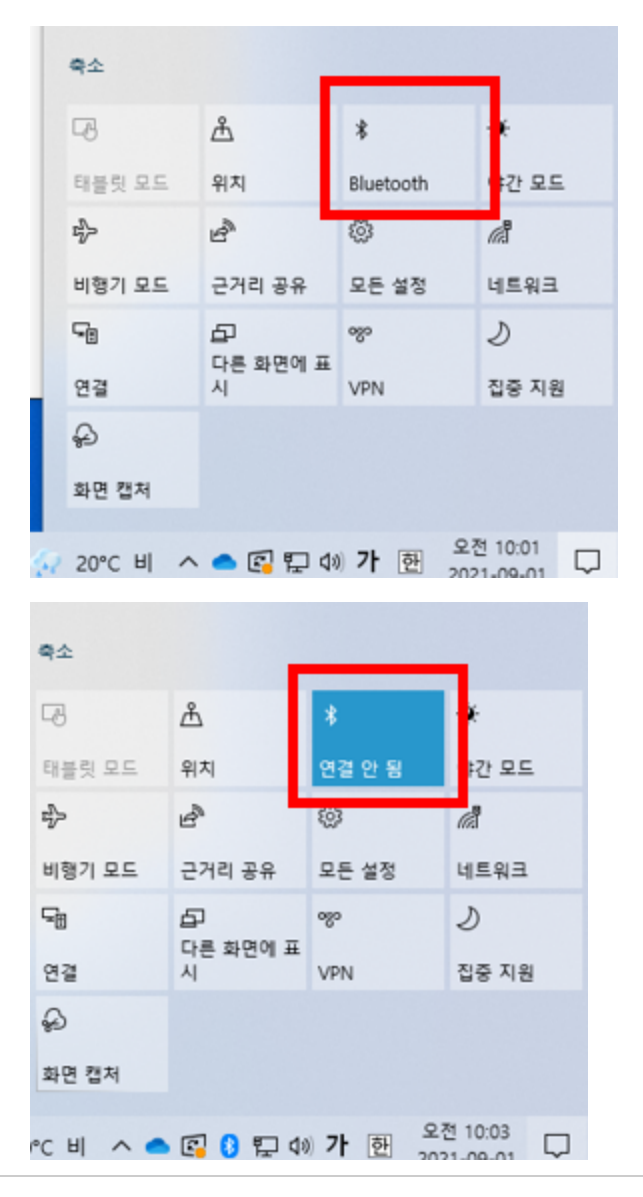

바탕화면의 "BTSetup" 아이콘을 더블클릭하여 실행합니다.

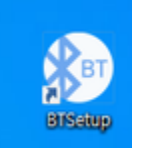

뉴로하모니S20의 전원버튼을 3~5초 눌러 전원을 켭니다.

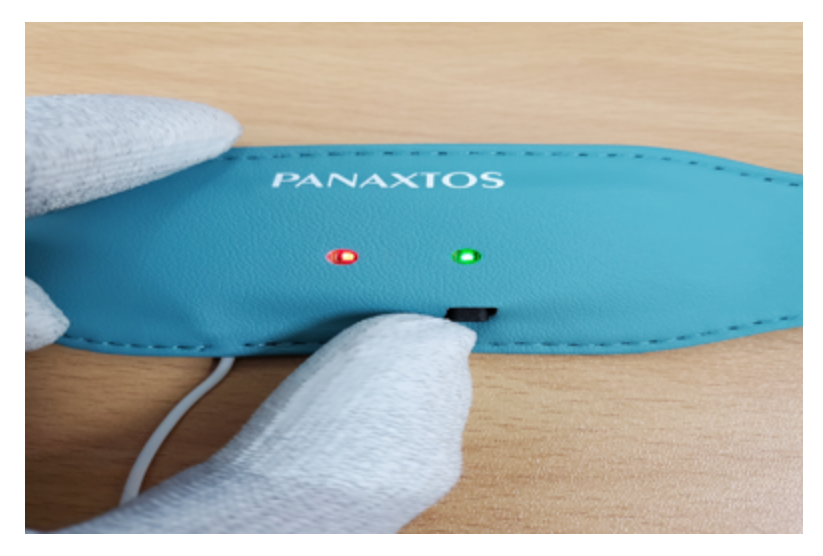

BTSetup 프로그램에서 블루투스 검색을통해 연결합니다. "파낙토스 장치추가" 클릭

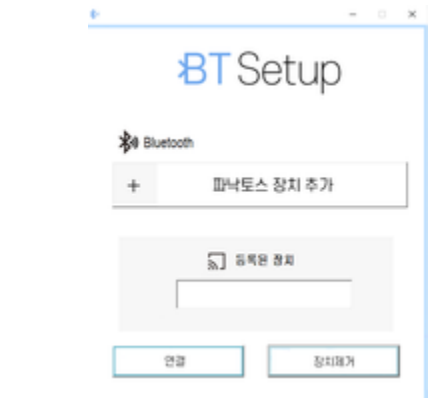

탐색결과 중 "PanaxtosS20-0000" 선택 후 추가 클릭 (뉴로하모니S20의 전원이 켜져있어야 합니다.)

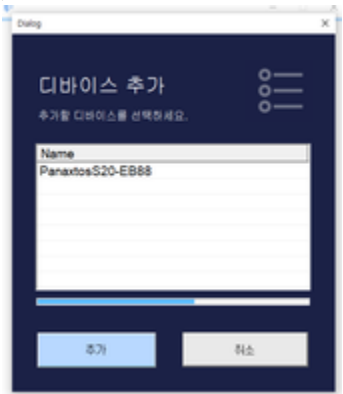

등록된 장치에 추가 확인 후 "연결"클릭

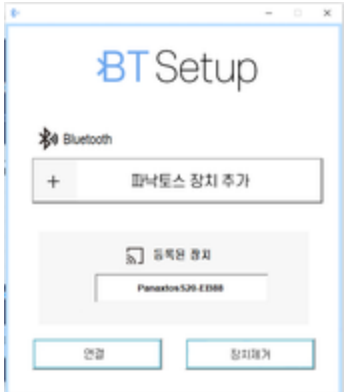

블루투스 연결이 완료되면, 뉴로하모니S20에 파란색 불이 깜박입니다.

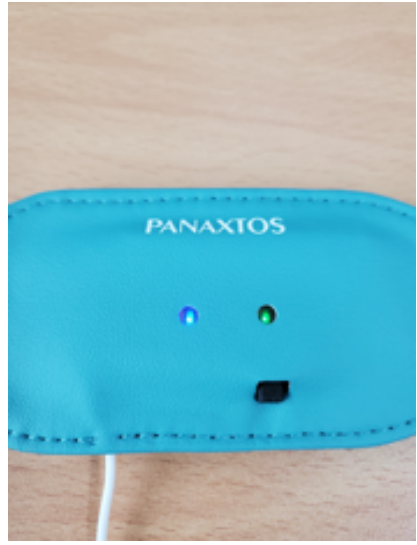

#### 훈련 진행하기

바탕화면의 "NeuroHealth BT" 아이콘을 더블클릭하여 실행합니다.

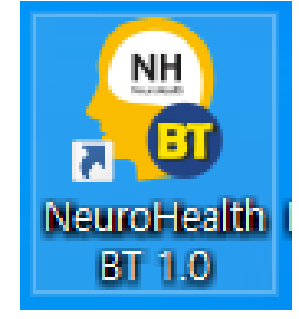

- 가장 먼저 "트레이닝 프로토콜"을 클릭하여 훈련모드를 설정합니다.
	- 자신의 훈련프로토콜을 아시는 경우 YES를 눌러 선택하고,
		- 모르는 경우 NO를 누르면 자신에게 적합한 훈련모드를 찾기위해 검사가 진행됩니다.

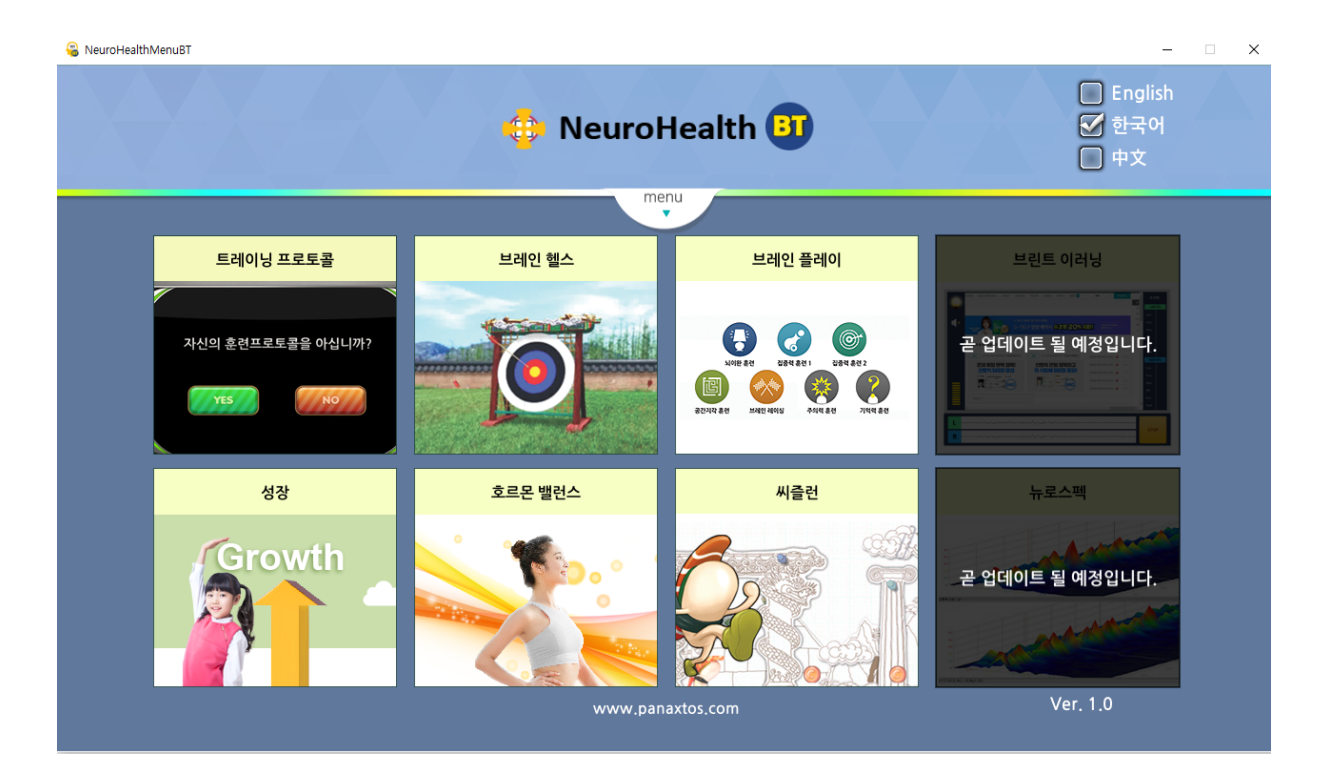